# **Ad Aware SE**

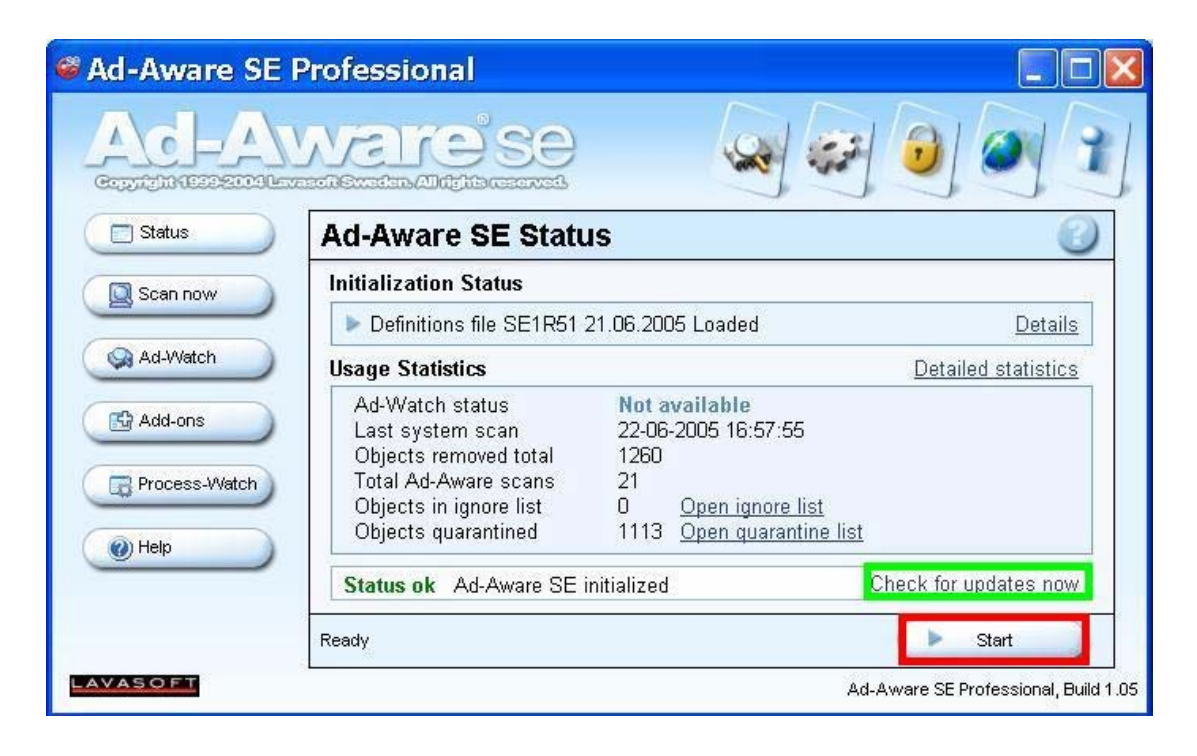

#### הוראות לביצוע עדכון

\* יש לבצע עדכון לפני כל סריקה .

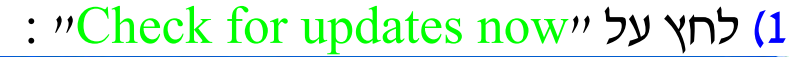

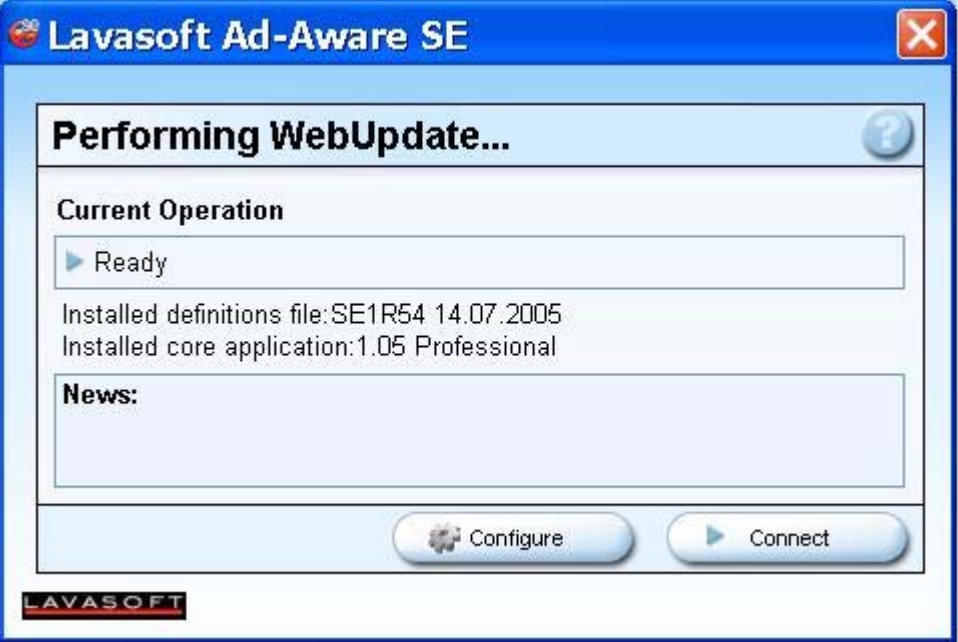

- : "connect" לחץ על י"connect"
- \* במקרה וקיים עדכון חדש יופיע המסך הבא :

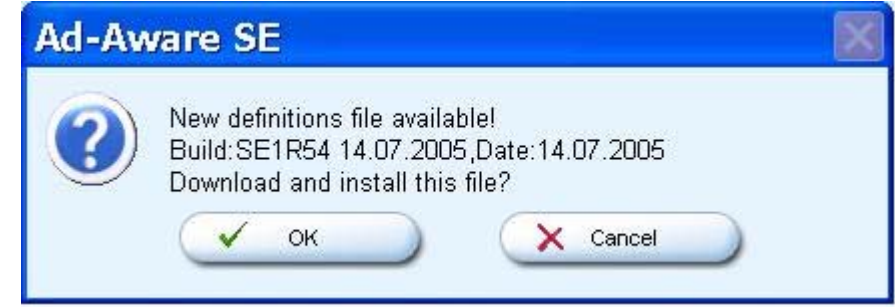

- $\cdot$  לחץ על " $\rm{CK}$ " ובסיום הורדת העדכון לחץ על "Finish".
	- \* במקרה שלא קיים עדכון חדש יופיע המסך הבא :

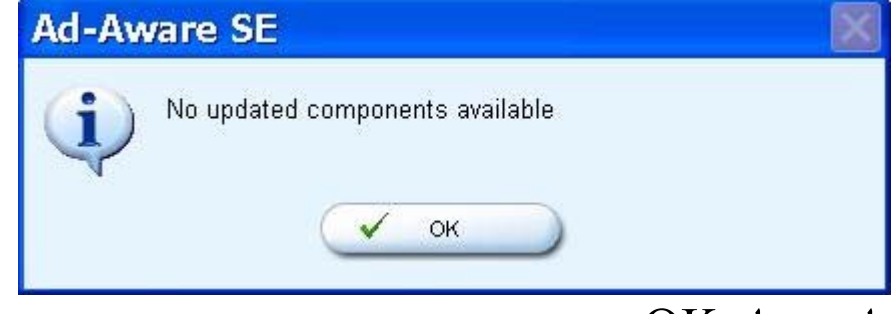

.  $"OK"$  לחץ על

#### הוראות לביצוע סריקה

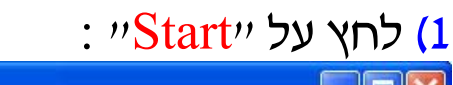

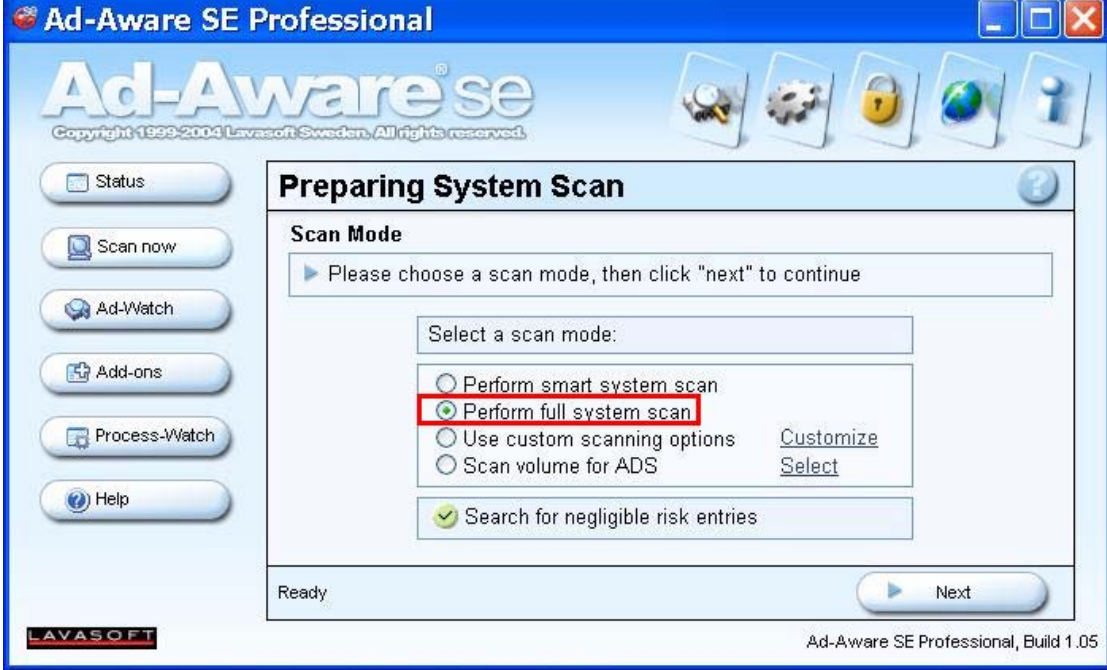

. "Perform full system scan" סמן) 2 3) לחץ על "Next "לתחילת הסריקה . 4) בסיום הסריקה לחץ על "Next ":

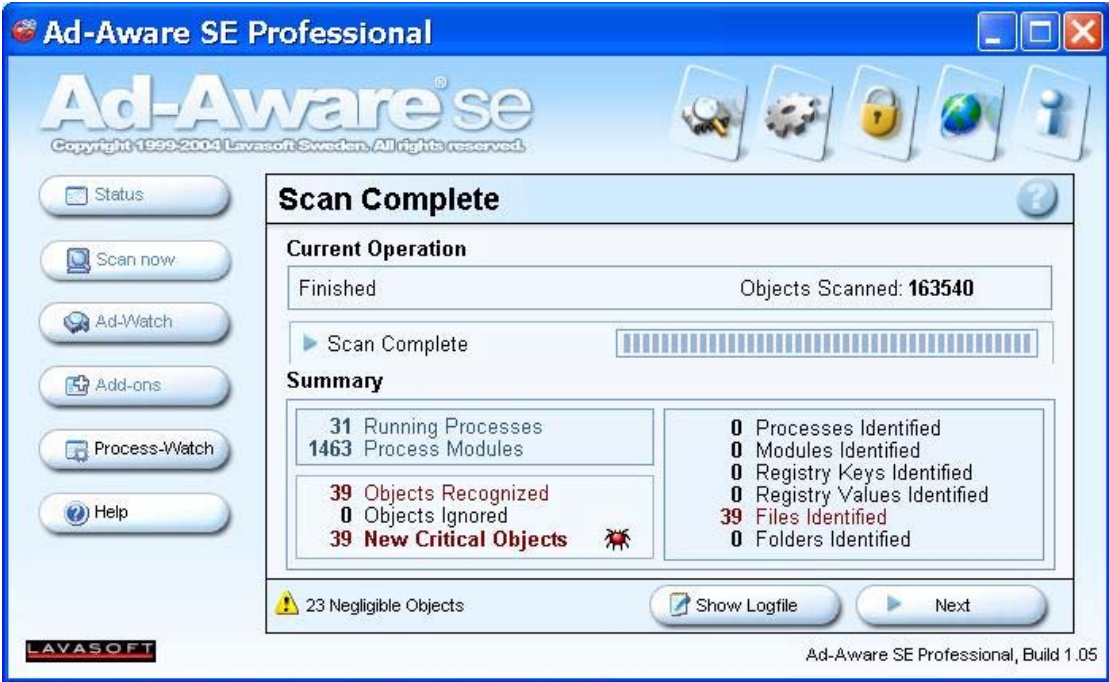

ע"י לחיצה על לחצן ימני של Obj. דα את כל ה . "Select All Objects" וסימון העכבר . "Next" ולחץ על

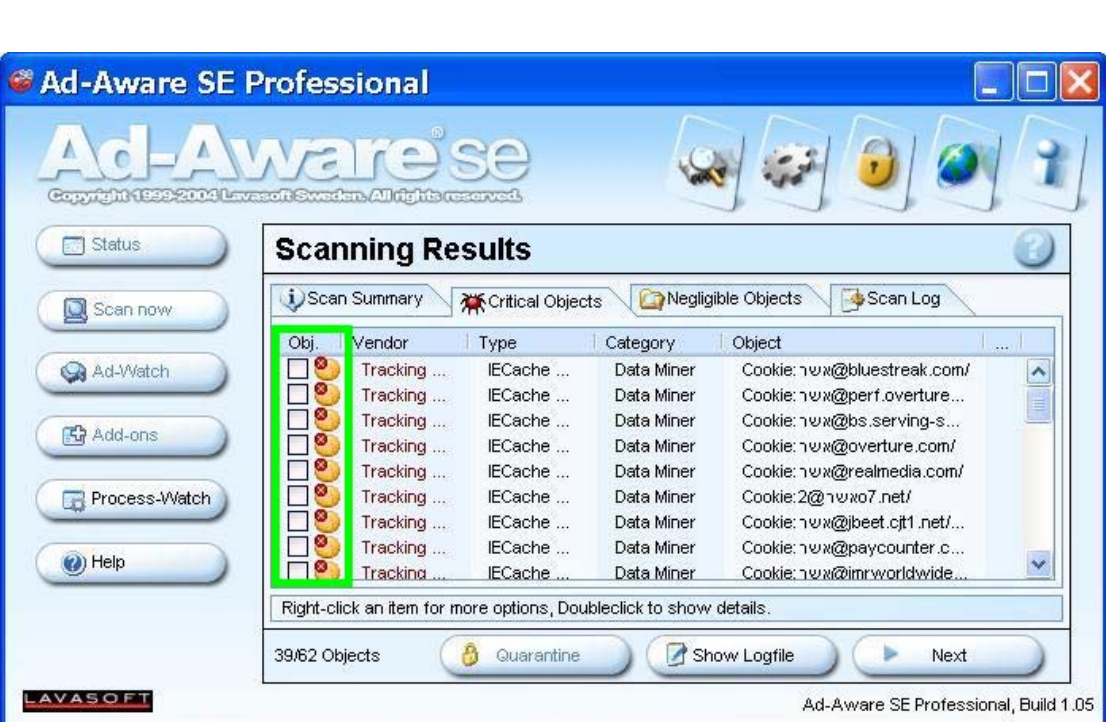

### 6) לחץ על "OK "למחיקתם .

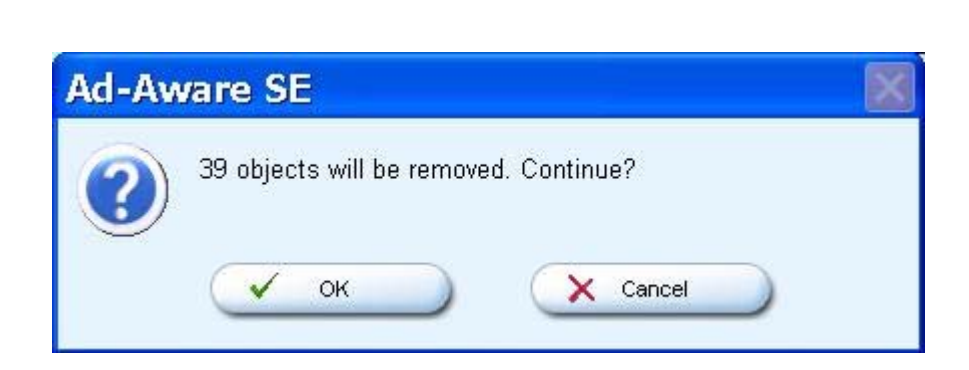

## **המדריך נכתב ע"י frumi**